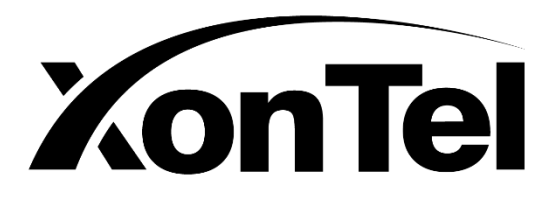

# **XT-07P User Manual**

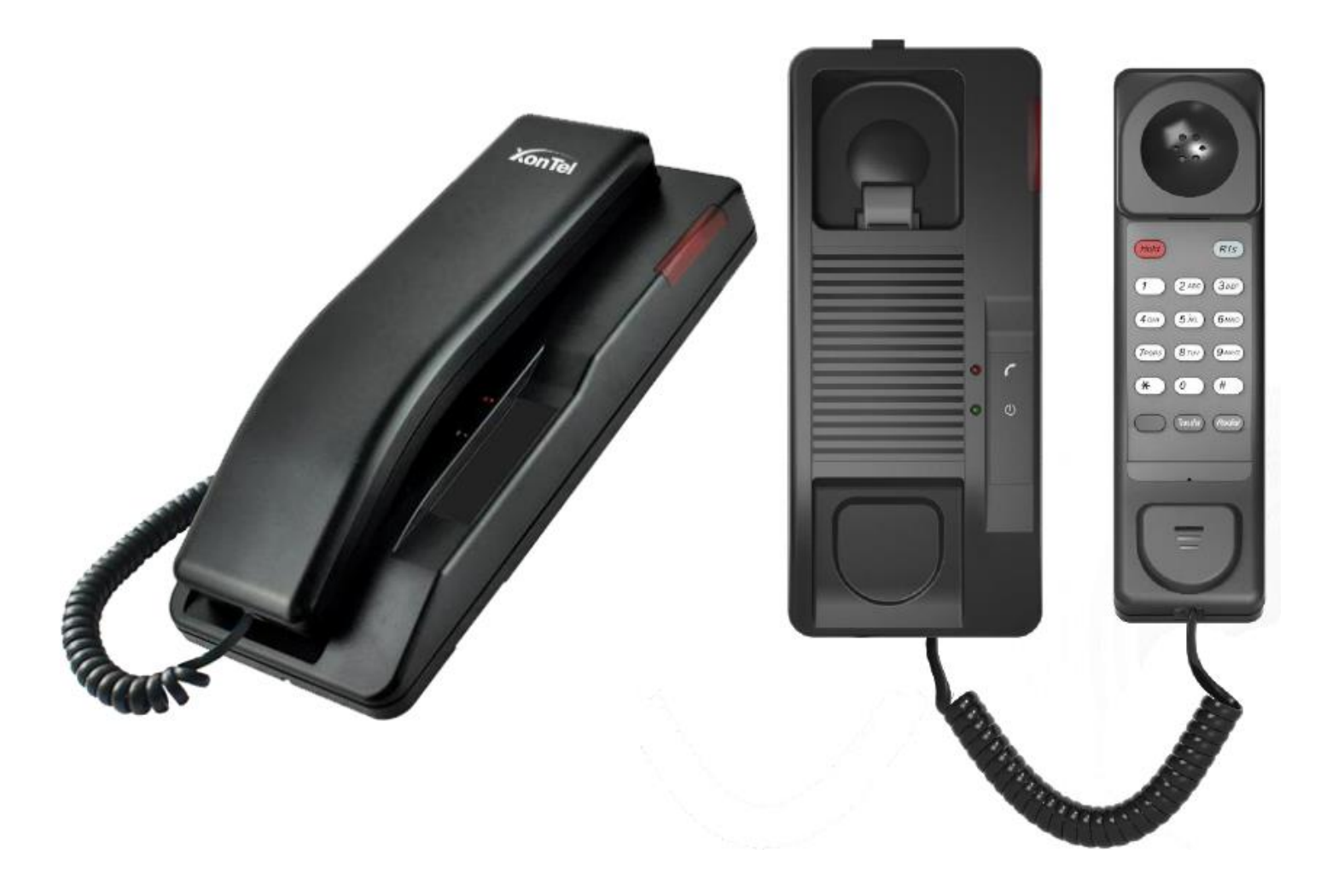

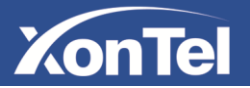

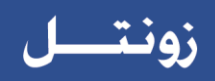

# **Table of Content**

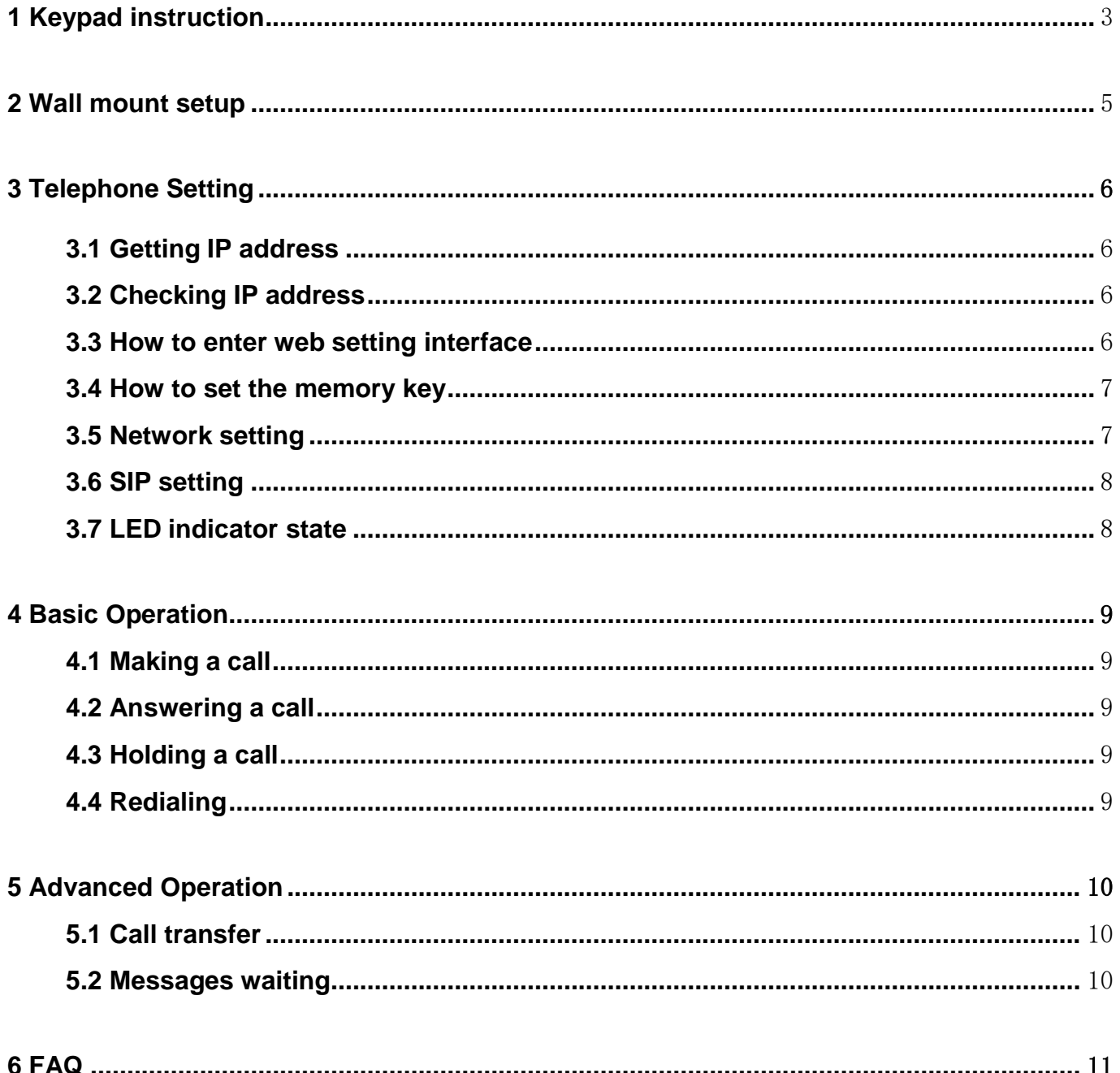

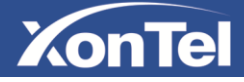

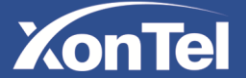

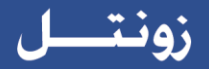

## <span id="page-2-0"></span>**1 Keypad instruction**

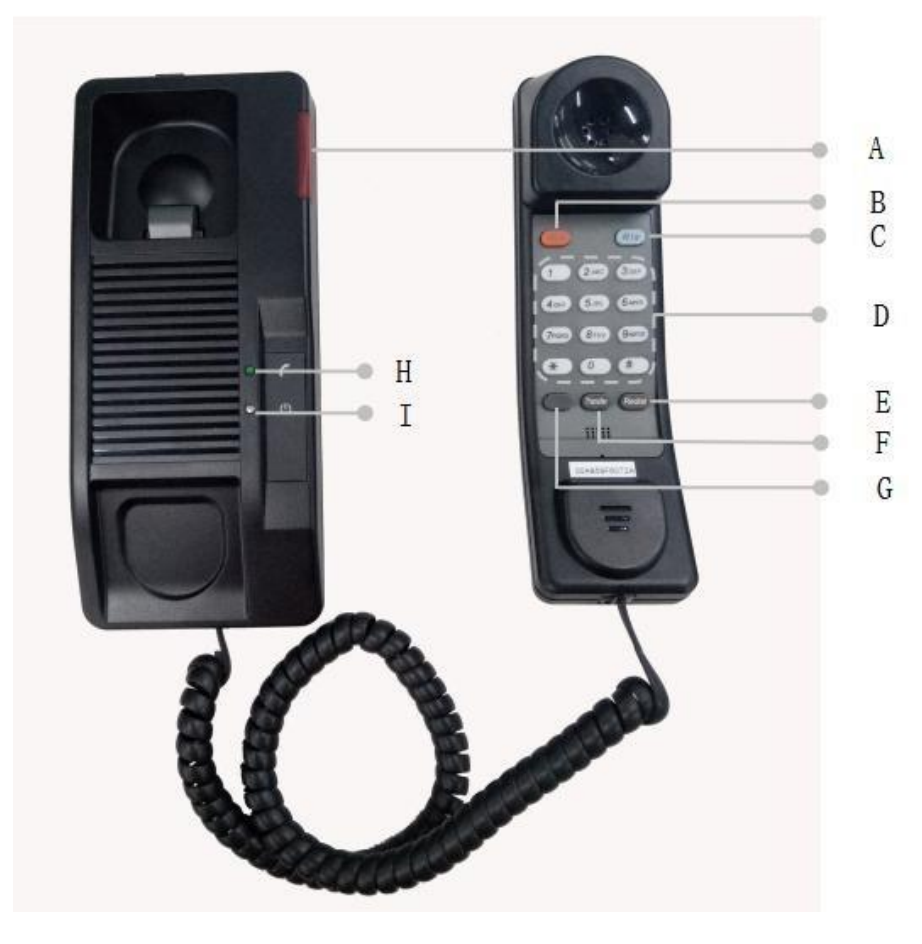

## **A: Telephone LED Indicator**

The light flashes when the telephone rings for incoming calls. When the telephone system supports Messages Waiting Indication (MWI) function and there are some voice messages, the light will also flash.

#### **B: Hold Button**

Places a call on hold status.

#### **C: Release Button**

Hang up again after ending the active call

## **D: Transfer Button**

Transfer a call to another number

#### **E: Redial**

Dial the last number you dialed.

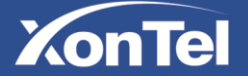

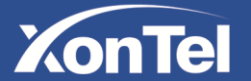

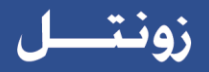

#### **F: Dial Pad**

Dial the number you want.

### **G: Programmable Button**

Stores phone numbers or feature access codes.

## **H: Handset LED Indicator**

#### **I: Power LED Indicator**

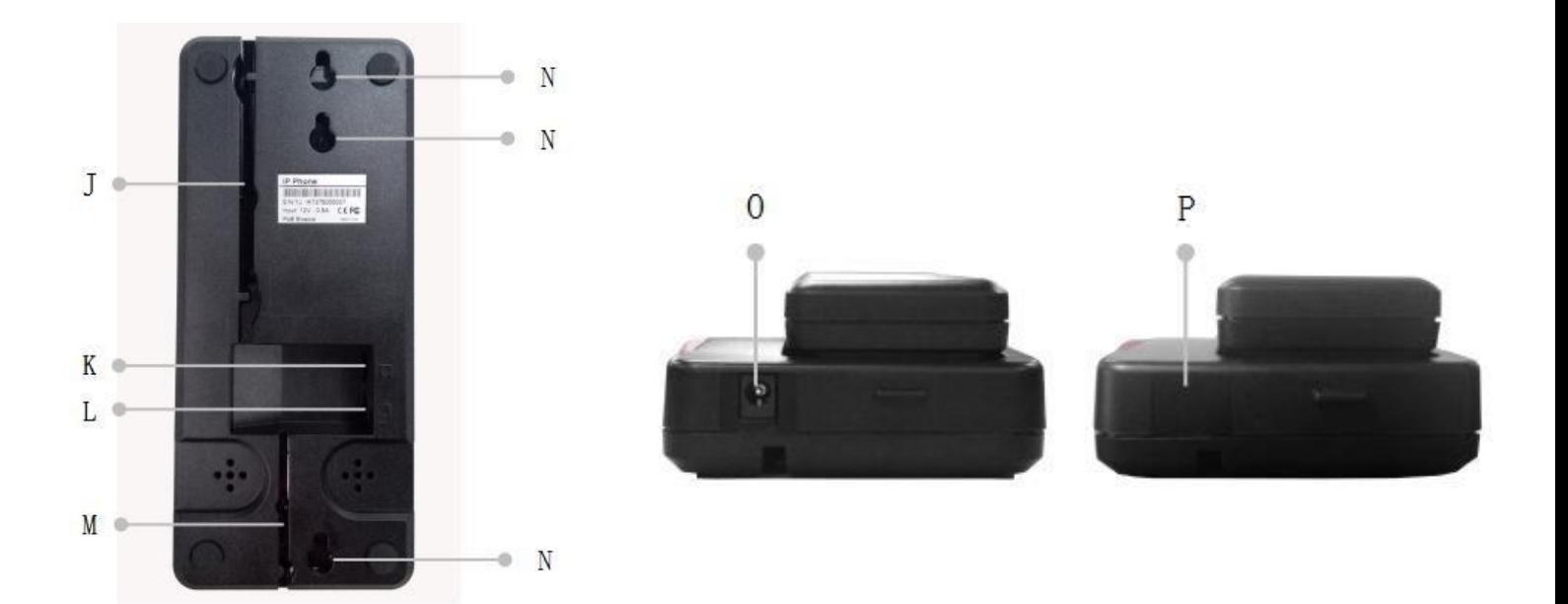

## **J: Cable trough**

## **K: Wan Port**

### **L: Headset Port**

Connect the headset cord.

## **M: Handset Wire trough**

#### **N: Wall Mount Hole**

#### **O: Power Port**

When you don't use the power supply, please fill the PVC stick in this position to prevent dirt.

### **P: PVC**

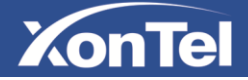

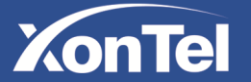

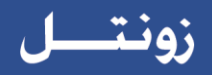

## <span id="page-4-0"></span>**2 Wall mount setup**

Fix the device on the wall.

- 1. Screw the embedded junction box on the wall
- 2. Connect the cable from embedded junction box to the telephone.
- 3. Hitch the telephone on the screw.

Please refer the dimension when you want to screw the embedded junction box on the wall.

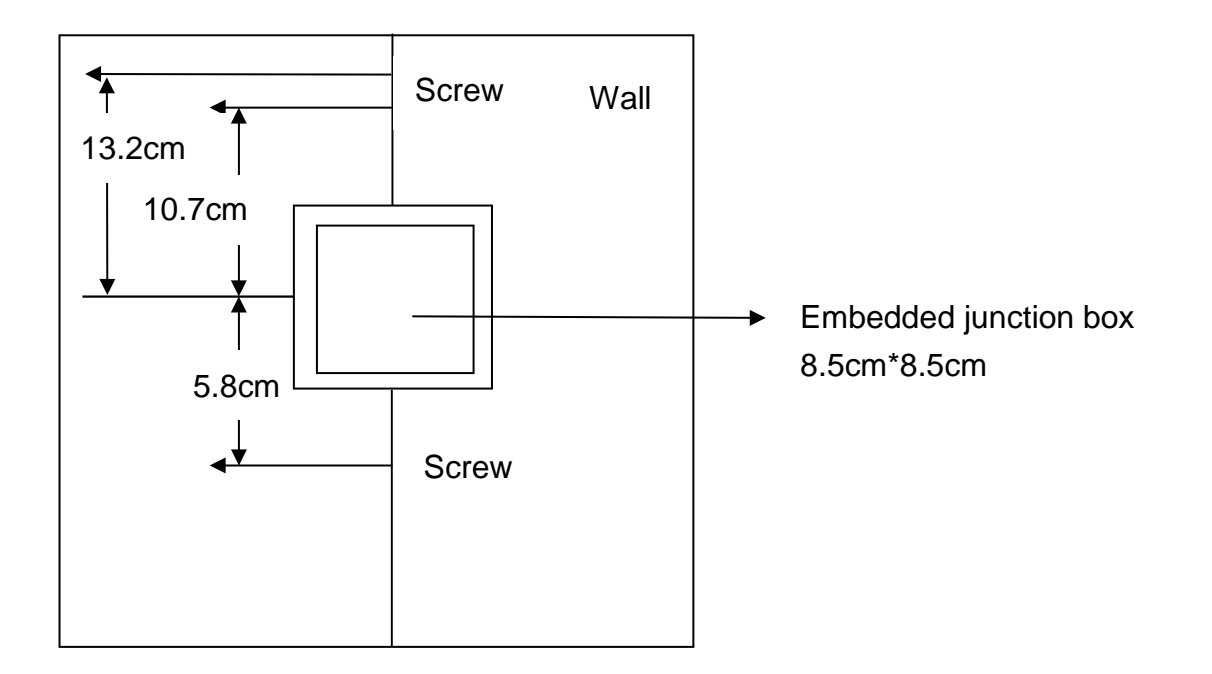

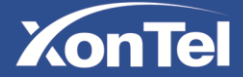

## **ZonTel**

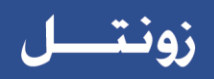

## <span id="page-5-0"></span>**3 Telephone Setting**

## <span id="page-5-1"></span>**3.1 Getting IP address**

DHCP is the default network setting, and telephone will get the IP address from DHCP server (Router) after the cable connected.

## <span id="page-5-2"></span>**3.2 Checking IP address**

Pick up the handset and long press the "**#**" key, then you can hear the IP address voice information.

## <span id="page-5-3"></span>**3.3 How to enter web setting interface**

Set the telephone through web interface.

- 1. Connect the telephone and PC in the same LAN.
- 2. Open the web browser in the PC, and input XT-07P IP address in the address bar.
- 3. Enter XT-07P username and password, default username is **admin** and password is **xontel**.
- 4. Click "**Logon**" button to enter into the web setting interface.

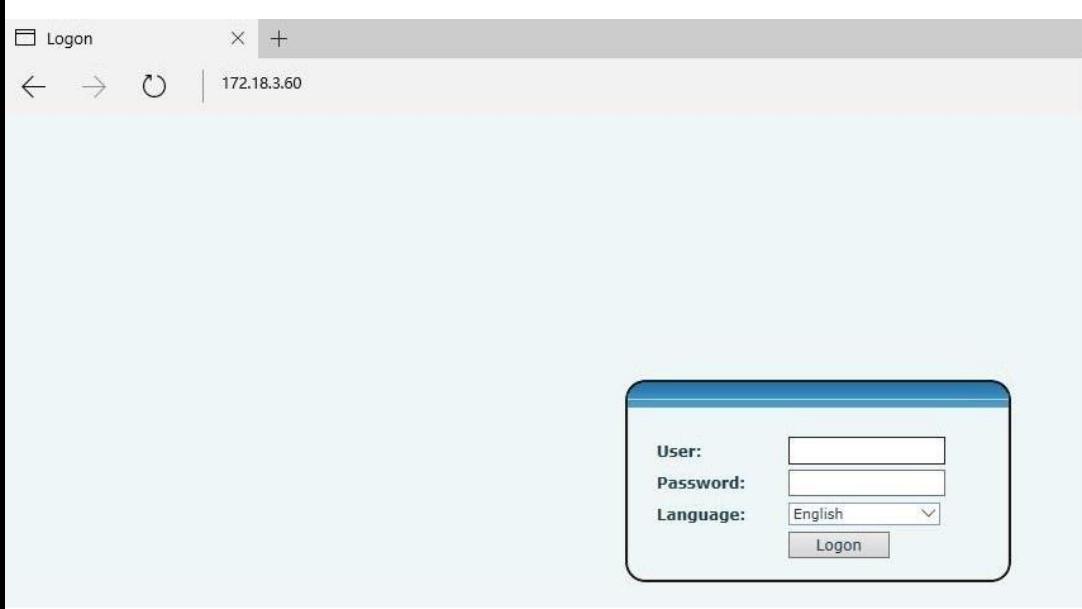

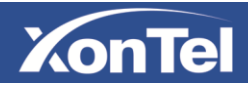

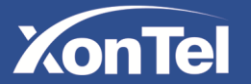

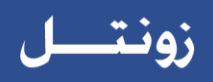

## **3.4 How to set the memory key**

<span id="page-6-0"></span>Enter into the web setting interface and select **Function Key->Function Key**. Select the function and fill the number in the **Value** items.

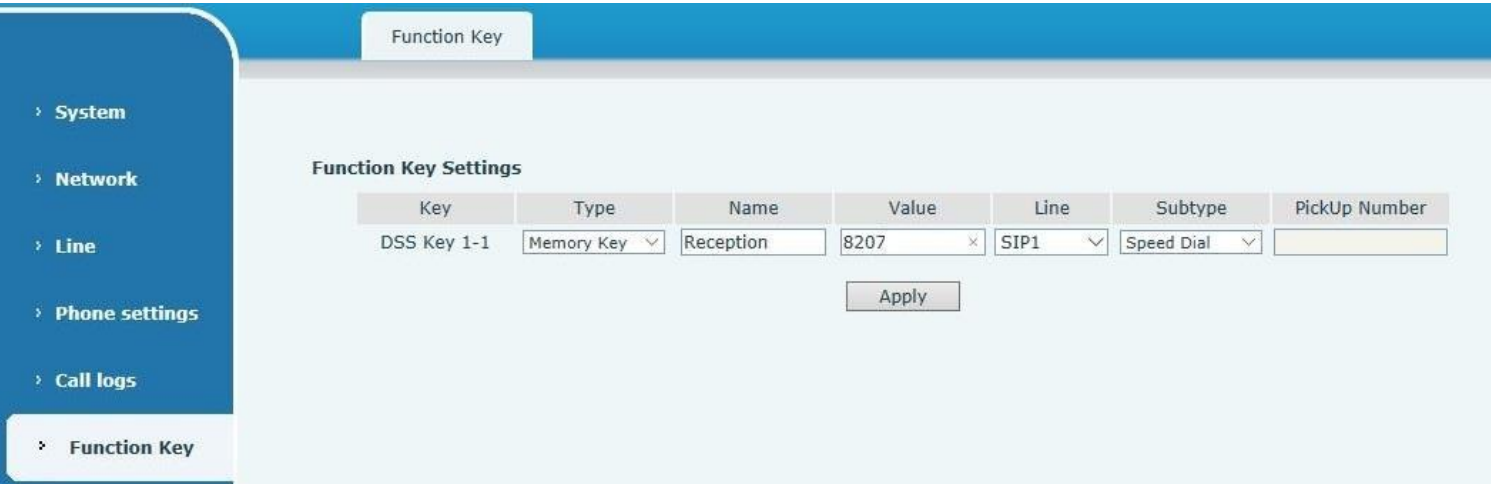

## <span id="page-6-1"></span>**3.5 Network setting**

Enter into the web setting interface and select **Network->Basic,** there are three mode of network.

#### **1. Static IP**

#### **2. DHCP**

Get IP address from DHCP server automatically.

#### **3. PPPoE**

PPPoE server, Username, Password

You should choose correct network mode according to your network environment.

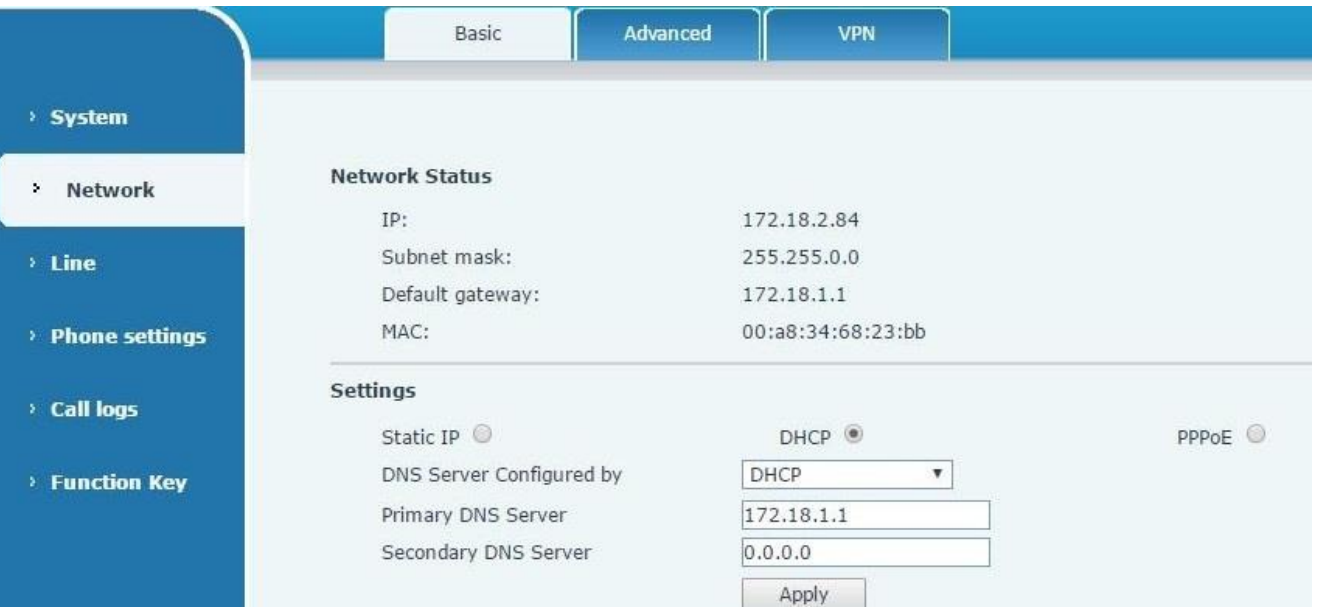

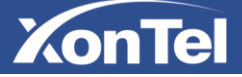

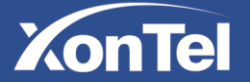

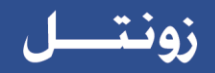

## <span id="page-7-0"></span>**3.6 SIP setting**

Select **Line->SIP** and fill in the items that shown in the figure below.

- **1. SIP Proxy Server Address**: Fill in server IP address or PBX IP address.
- **2. Username**: Fill in the SIP line number or PBX extension number.
- **3. Authentication name**: Fill in the SIP line number or PBX extension number.
- **4. Authentication Password**: Fill in SIP line or PBX extension registration password.
- **5.** Enable **" Active "** check box.

Click the "**Apply**" button to save the config, you can dial out after the register status is "**Registered**" with red color.

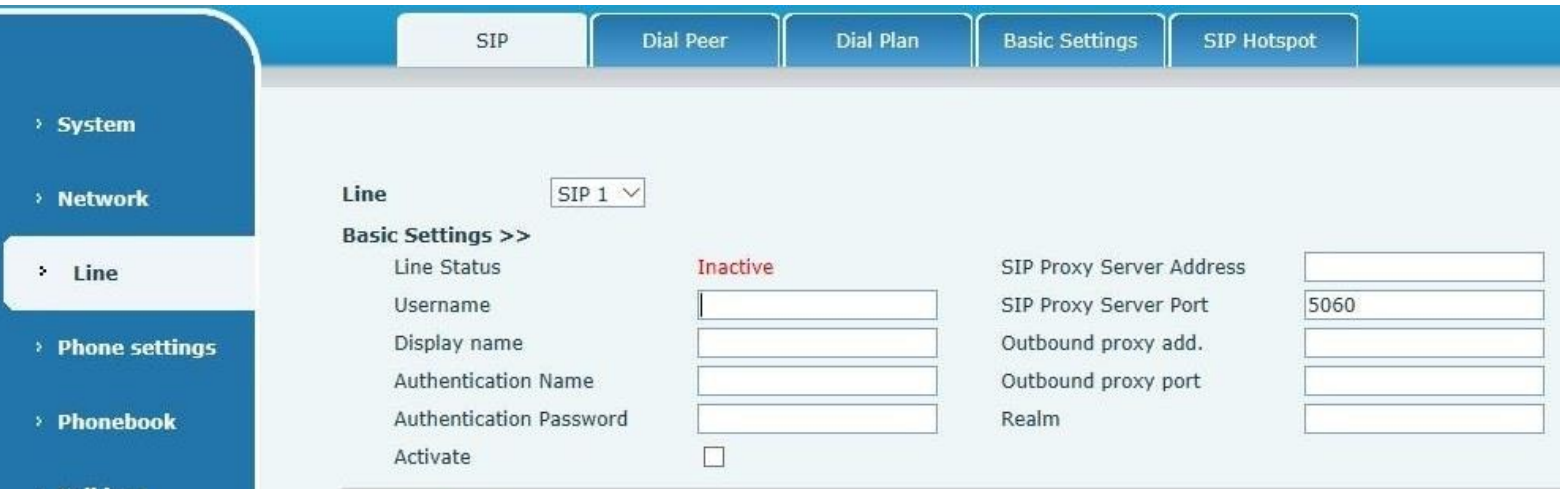

## <span id="page-7-1"></span>**3.7 LED indicator state**

Incoming call The telephone LED indicator will flash at 0.5s on, 0.5s off.

MWI The telephone LED indicator will flash at 0.5s on, 2s off.

Picking up the handset. All buttons backlight will keep on.

Connecting power. The power indicator will keep on.

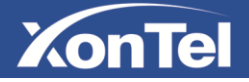

# **XonTel**

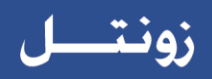

## <span id="page-8-0"></span>**4 Basic Operation**

## <span id="page-8-1"></span>**4.1 Making a call**

There are two ways to make a call, using dial pad or memory button.

- 1. Off-hook
- 2. Dial the number by pressing memory key or press the dial pad then **#** as default.
- 3. On-hook, end a call.

## <span id="page-8-2"></span>**4.2 Answering a call**

- 1. When your telephone rings and the telephone LED indicator will flashes.
- 2. Pick up the handset and start to talk.
- 3. Hang up to end the call.

## <span id="page-8-3"></span>**4.3 Holding a call**

- 1. During an active call press the "**Hold**" key, the call will be held.
- 2. To retrieve a held call you can press the "**Hold**" key again.

## <span id="page-8-4"></span>**4.4 Redialing**

- 1. Pick up handset.
- 2. Press "**Redial**" key to dial the last number you dialed.

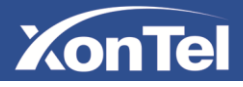

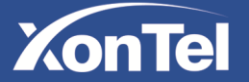

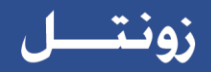

## <span id="page-9-0"></span>**5 Advanced Operation**

## <span id="page-9-1"></span>**5.1 Call transfer**

#### **Blind transfer**

During a call, you want to transfer the call to another one without talking with the one you transfer to.

- 1. Press "**Transfer**" key, you will get the second dial tone and the first call is held automatically.
- 2. Dial the number which you want to transfer to, and then press "**#**" or "**Transfer**" key.
- 3. When the third party answers the incoming call you will hear the busy tone and the call have been transferred successfully.

#### **Attended transfer**

During a call, you want to transfer the call to another one after talking with the one you transfer to.

- 1. Press "**Transfer**" key, you will get the second dial tone and the first call is held automatically.
- 2. Dial the number you want to transfer to, press "**Redial**" key, the second call connected.
- 3. Press "**Transfer**" key again, you will hear the busy tone and the call have been transferred successfully.

### <span id="page-9-2"></span>**5.2 Messages waiting**

When the telephone LED indicator flashes and there is no incoming call, you need to dial the feature access code for message retrieving. Once the messages have been retrieved, the light flashing will stop. You can save your messages waiting feature access code on a memory button, when you listen voice massages usually.

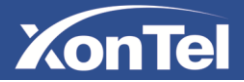

# **XonTel**

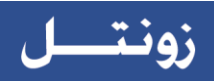

## <span id="page-10-0"></span>**6 FAQ**

- 1. Line LIGHT indicator flashes, can't make a call. Please check the SIP register status, and make sure the register information is correct.
- 2. Can't hear the voice each other Please contact your administrator to confirm whether there is firewall in the network.
- 3. Can't get IP address Please contact your administrator to make sure the network setting is correct.
- 4. Can't visit the web setting interface Please make sure all of connections are correct.
- 1) Check the IP address you input in PC.
- 2) Make sure the PC and telephone in the same LAN
- 3) Do factory reset and try again.

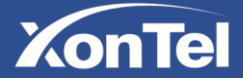